# ACCESSING CREDIT MONITORING ONLINE

 $\sim$  TIER 3 INSTRUCTIONS  $\sim$ 

## **Member Login Page**

- To begin using your credit monitoring service, please go to: www.account.idtheftsmart.com
- First time visitors (New Members) will enter through the left side of the screen by supplying their Member Number, Last Name & Zip Code. Click continue.
- Return visitors (Registered Users) will enter through the right side of the site, using the User ID and Password that was created during their initial set up. Then click continue.

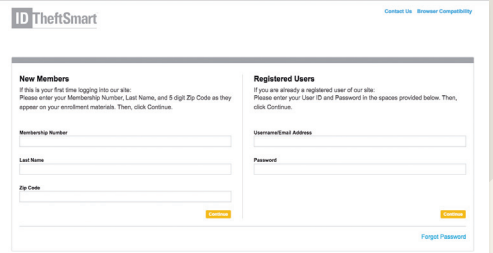

### **Demographic Information & Username/ Password Page**

- This page will pre-populate with the demographic information known to Kroll. The member will need to fill in the missing required information. This includes DOB, SSN and email address.
- Member must create a UserID and Password. Click continue when finished.
- Password Question and Answer will be used to help retrieve the member's login credentials, should they forget them in the future.

## **Identity Validation Page**

• Member will be required to answer three questions to validate their identity before receiving any credit alerts. Click continue when finished.

## **Member Dashboard Page**

- Alert Summary section will provide access to all new credit alerts that have not been viewed.
- Credit Services tab allows members to view all previously viewed credit alerts.
- Consultation & Restoration tab will provide information on the unlimited consultation with a licensed investigator as well as identity restoration if necessary.
- Member Education section provides tips on how to identify signs of fraud, how to obtain and review your credit report, links and phone numbers on ways to remove your name from marketing lists, etc.

#### **SPECIAL FEATURE FOR TIER 3 CUSTOMERS**

#### **Members Enrolled in idIntegrity Scan Identity Protection Section**

- The Web Watcher tab monitors for the presence of your personal information on thousands of identity trading websites, chat rooms, forums and networks associated with criminal activity.
- The Public Persona tab allows you to view and monitor public record databases for known addresses and aliases associated with your Social Security Number.
- The Address Aware reports on and monitors your address history with the USPS. The report will provide you with an 18-month address history and will alert you if a fraudster has tried to change your address.

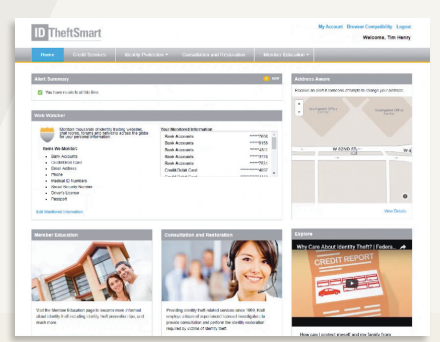

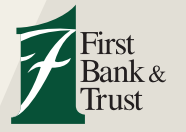

*If you need assistance from one of Kroll's Licensed Private Investigators, please call 1.866.355.1044.*

800.843.1552 WWW.BANKEASY.COM MEMBER FDIC